Samuel Lehikoinen

## Näppäinoikoteiden omaksumisen haastavuus

Tietotekniikan kandidaatintutkielma

28. huhtikuuta 2021

Jyväskylän yliopisto

Informaatioteknologian tiedekunta

#### Tekijä: Samuel Lehikoinen

Yhteystiedot: samuel.h.lehikoinen@student.jvu.fi

Ohjaaja: Antti-Jussi Lakanen

Työn nimi: Näppäinoikoteiden omaksumisen haastavuus

Title in English: The challenge in adoption of keyboard shortcuts

Työ: Kandidaatintutkielma

Sivumäärä: 25+0

Tiivistelmä: Tässä tutkimuksessa perehdytään ihmisten käyttötottumuksiin näppäinoikoteiden kanssa, kuten painikeyhdistelmät, pikakomennot, pikanäppäimet ja käskykaavat eli makrot. Näppäinoikotiet ovat tietokoneen käytettävyyttä ja tehokkuutta edistävä tapa tietokoneen käytössä pelkästään näppäimistöllä tai hiiren ja näppäimistön molempikätisen käytön avulla. Yksi näppäinoikoteiden ongelmista on niiden haastava opittavuus ja oppimiseen käytettävä vaiva ja aika. Tutkimuksessa tutustutaan yleisimpiin näppäinoikoteihin ja sivutaan myös lihasmuistin vaikutusta näppäinoikoteiden oppimiseen. Tutkimuksen aikana huomattiin, että näppäinoikoteillä pystyy säästämään aikaa ja lisäämään tehokkuutta. Näppäinoikoteiden opetteleminen kuitenkin vie aikaa ja vaatii perehtymistä.

Avainsanat: näppäinoikotie, käskykaava, tekstinkäsittely, tehokkuus, käytettävyys

Abstract: The purpose of this study is to acquaint oneself with human's usage habits with keyboard shortcuts such as button combinations, quick commands, hot keys, and macros. Keyboard shortcuts are conducive to usability and efficiency of one's personal computer both with only keyboard and with the ambidextrous utilization of mouse and keyboard. One of the problems with shortcuts is the challenge in adoption of keyboard shortcuts and the time and bother used in the learning process. This study concerns itself with the different aspects of keyboard shortcuts, and the effect of muscle memory on learning keyboard shortcuts. The results indicate that keyboard shortcuts can save time and increase efficiency. However, learning keyboard shortcuts takes time and requires familiarization.

Keywords: keyboard shortcut, macro, text editing, efficiency, usability

## Sisällys

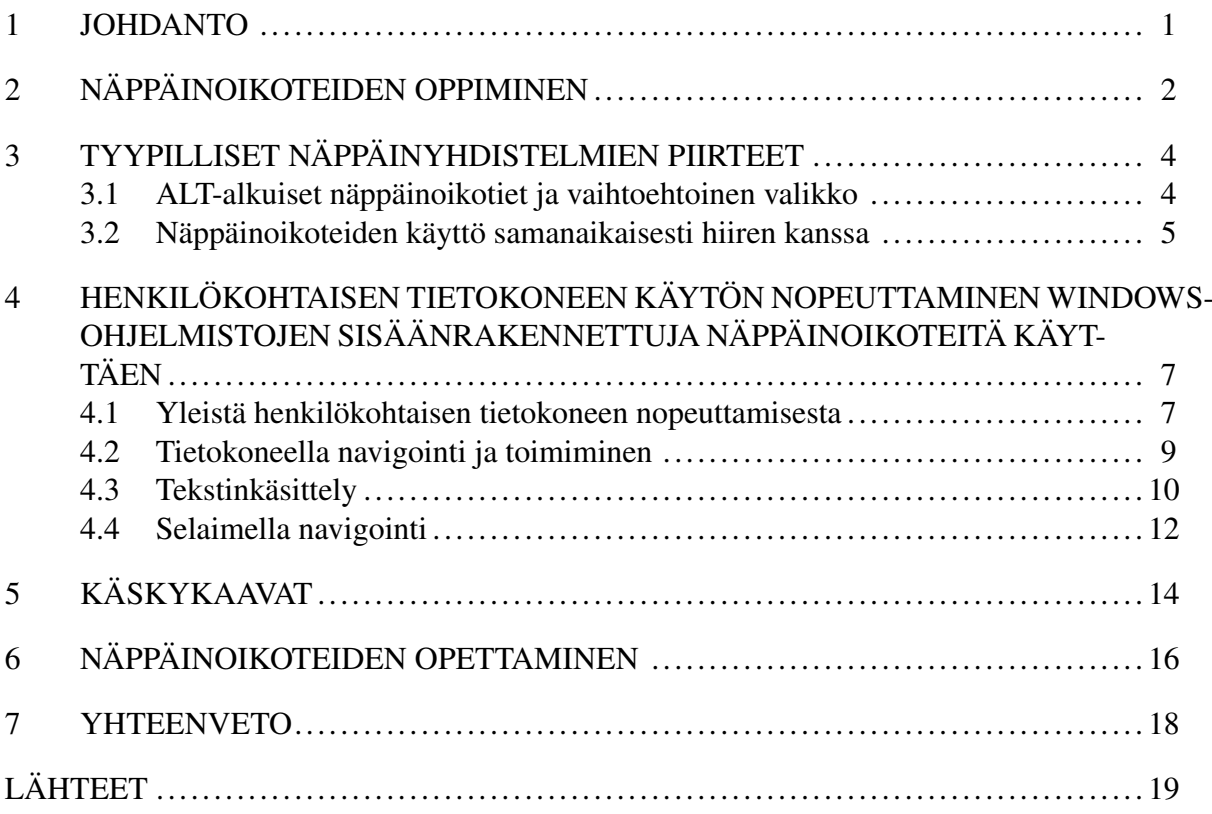

## <span id="page-4-0"></span>1 Johdanto

Tietokoneen käyttäjien määrä on jatkuvasti kasvussa. Tietokoneiden käyttäminen on tärkeää arkipäivän askareiden, vapaa-ajan viettämisen ja töiden kannalta.

Ohjelmistojen käyttöön on tarjolla useita tapoja suorittaa haluttuja tehtäviä. Yksi näistä tavoista on näppäinoikotiet, jotka pyritään suunnittelemaan loogisiksi. Komennon antaminen tietokoneohjelmalle näppäinoikotiellä vie yleensä puolet vähemmän aikaa, kuin hiirellä kuvakkeen painaminen. Tästä huolimatta useimmat ihmiset antavat tietyn komennon napsauttamalla kuvaketta työkalurivillä tai valitsemalla komennon alasvetovalikosta (Lane ym. [2005\)](#page-22-1).

Tutkimus toteutettiin kirjallisuuskatsauksena. Pääasiallisina lähteinä ovat aihetta eri tavoin lähestyvät julkaisut. Motiivina aiheen tutkimiselle toimii ohjelmistoihin integroitujen näppäinoikoteiden käyttö ja henkilökohtaisen tietokoneen käytön tehostamisen tarve. Monessa tapauksessa, kuten työssä ja opiskelussa tietokoneen käyttöön kuluu useita tunteja päivässä tehden askareita, joissa vaaditaan olevan tehokkaita. Näissä tapauksissa käyttäjien antamien komentojen nopeus on tärkeä (Omanson ym. [2010\)](#page-23-0).

Luvussa 2 perehdytään, miksi on tärkeä opetella näppäinoikoteitä. Luvussa myös mainitaan, millainen tietokoneen käyttäjä todennäköisesti tarvitsee näppäinoikoteitä ja miksi niiden opettelu voi olla vaikeaa. Luvussa 3 esitetään erilaisia näppäinoikoteitä, niiden käyttökohteita ja niiden olennaisia piirteitä. Luvussa 4 tarkastellaan, kuinka henkilökohtaista tietokoneen käyttöä voi nopeuttaa. Luvussa on paljon teoriaosuutta ja siinä kerrotaan näppäinoikoteiden nopeuttavuudesta sovellusalakohtaisesti. Luvussa 5 kerrotaan käskykaavoista ja sivuaa tapoja nopeuttaa henkilökohtaisen tietokoneen käyttöä komentosarjoja apuna käyttäen. Luvussa käydään läpi kuka, miksi ja milloin makroja ja skriptejä tulisi käyttää tietokoneen käytön nopeuttamiseksi. Luku 6 painottuu syihin, miksi näppäinoikoteitä tulisi opettaa. Luvun toinen motiivi on tuoda esille yleisiä piirteitä, kuinka opettaminen voisi konkreettisesti tapahtua.

## <span id="page-5-0"></span>2 Näppäinoikoteiden oppiminen

Näppäinoikotiet ovat hyödyllisiä monelle niin tietokoneen tehokäyttäjille kuin arkikäyttäjille. Kuvanmuokkauksesta molempikätisesti, tekstinkäsittelystä ja jopa tavallisesta nettisurffaamisesta saa tehokkaampaa näppäinoikoteiden avulla. Yleisesti ottaen näppäinoikoteitä tarvitaan mm., kun hiiren käyttöön ei ole pääsyä, sekä nopeampaan, tehokkaampaan ja mahdollisesti myös molempikätiseen työskentelyyn.

Ei ole epätavallista, että käyttäjä antaa useita satoja komentoja päivässä (Lane ym. [2005\)](#page-22-1). Näiden näppäinoikoteillä mahdollisesti korvattavien pienten toimintojen ajansäästön kertyminen voi olla huomattavaa, esim 450:n näppäinyhdistelmän painaminen säästäisi jopa 15 minuuttia (Lane ym. in press). Lisäksi tehokkaat toimitavat voivat olla vähemmän häiritseviä kuin vähemmän tehokkaat menetelmät vuorovaikutuksen aikana käyttöliittymän kanssa (Lane ym. [2005\)](#page-22-1).

Asiantuntemuksen kasvaessa tarve suuremmalle kontrollille kasvaa (Lidwell, Holden ja Butler [2010\)](#page-23-1). Esimerkiksi aloitteleva tekstinkäsittelyohjelman käyttäjä tallentaa usein asiakirjansa avaamalla osoitinlaitetta käyttäen alasvetovalikosta valinnan "Tallenna", kun taas kokeneemmat käyttäjät yleensä tallentavat asiakirjansa pikanäppäinyhdistelmällä  $Ctr1+S$ . Molemmilla tavoilla saadaan aikaiseksi sama tulos; asiakirjan tallentaminen, mutta toinen suosii yksinkertaisuutta ja rakennetta, kun taas toinen suosii tehokkuutta ja joustavuutta (Lidwell, Holden ja Butler [2010\)](#page-23-1).

Näppäinoikoteiden opetteleminen on aina aikaa ja taustatiedon hakemista vaativa prosessi. Kuitenkin syitä, miksi ihmiset käyttävät tai jättävät käyttämättä näppäinoikoteitä voivat olla esim. sosiaaliset tekijät ja työskentely-ympäristö, mutta pääsääntöisesti tietokoneen viikoittainen käyttöaika (Peres ym. [2004\)](#page-23-2).

Ympäristömuuttujat, kuten kaverit, työkaverit ja käytettävät ohjelmistot vaikuttavat näppäinoikoteiden tarpeellisuuteen työympäristössä sekä niiden saavutettavuuteen. Esim. työkaveri voi keksiä tavan tehdä jokin asia tietokoneella nopeasti näppäinoikoteitä apuna käyttäen, jolloin hän voi jakaa asiantuntemustaan myös työkavereille. Läheisten työkaverien puuttuminen voi vähentää käyttäjän näppäinoikoteiden käyttöä (Peres ym. [2004\)](#page-23-2).

Muistia ja lihasmuistia vaativia toimintoja tulee pitää yllä toistoilla (Gathercole ym. [2019\)](#page-22-2). Toiston määrään vaikuttaa itsensä altistaminen toistoa vaativalle toiminnalle esim. työympäristössä ja arjessa. Tutkimuksessaan Gathercole ym. [\(2019\)](#page-22-2) päätyivät tulokseen, että työmuisti on harjoittelun seurausta uusien rutiinien kehittämisestä, joita sovelletaan uusiin tehtäviin. Uuden tehtävän oppimisessa yksilöiden on kehitettävä uusi kognitiivinen rutiini, joka määrittää tehtävän suorittamiseen tarvittavan kognitiivisen prosessin tarkan järjestyksen (Gathercole ym. [2019\)](#page-22-2).

Tietokoneella ohjelmistojen käyttö vaatii valtavasti jatkuvaa työmuistia, eli muistia, joka tallentaa lyhytkestoisesti tietoa samalla kun aivot muokkaavat sitä. Vanhat tututkin asiat unohtuvat, jos tietoja ja taitoja ei pidä yllä (Gathercole ym. [2019\)](#page-22-2).

Tutkimuksessaan Lidwell, Holden ja Butler [\(2010\)](#page-23-1) totesivat, että näppäinoikoteiden kohdalla aloittelijalle on hyötyä jäsennellystä vuorovaikutuksesta, kuten loogisista ja visuaalisista ikoneista selkeillä valinnoilla, joita yleensä tukevat kehotteet, rajoitukset ja helppo pääsy tukeen, kuten ohjeeseen ja asiakaspalveluun. Puolestaan laajemman osaamisskaalan omaavien ja sovellusta enemmän käyttävien käyttäjien on helpompi tukeutua suorempaan pääsyyn ohittaen vähemmän sovellusta käyttävien tukilaitteet, kuten visuaaliset valikot ja ikonit (Lidwell, Holden ja Butler [2010\)](#page-23-1). Näppäinoikoteitä on hyvä lisätä rutiiniin, jotta niiden oppiminen helpottuisi.

## <span id="page-7-0"></span>3 Tyypilliset näppäinyhdistelmien piirteet

Näppäinoikoteitä on valtava määrä. Se voi yksinkertaisimmillaan olla helppokäyttöisyyttä lisäävä yhteen tai useaan näppäinpainallukseen sijoitettu komento tai monimutkainen useamman käskyn sisältävä skripti. Moni sovelluksen tekijä lisää valikon ja ikonien lisäksi näppäinoikoteitä sovellukseensa mahdollistaen sovelluksen käytön näppäimistöllä. Tutkimuksessaan Lane ym. [\(2005\)](#page-22-1) totesivat, että yleisemmin käytetyt valikot ja kuvakkeet on helpompia oppia, koska ne ovat pääosin näkyvillä tai helposti alasvetovalikosta saatavilla. Näppäinoikotiet ja komentoriviltä ajettavat komennot vaativat näppäinyhdistelmien opettelemisen, mutta ovat kuitenkin valikkoja tehokkaampia ajankäytön kannalta (Lane ym. [2005\)](#page-22-1).

Sovelluksissa käytettävät ikonit ja valikot pyritään tekemään käyttäjäystävällisiksi. Hyvin suunniteltu yhdenmukainen sovellus sujuvoittaa käyttäjän oppimista sovelluksen rakenteista ja käytettävyydestä (Lidwell, Holden ja Butler [2010\)](#page-23-1). Näppäinoikoteiden muistettavuutta ja loogisuutta pyritään parantamaan luomalla painikeyhdistelmiä, joissa painettavat näppäimet ovat tapahtuvaa toimintoa muistuttavia (Koskinen Kaj ja Aramo-Immonen [2008\)](#page-22-3), esim. 'valitse kaikki' (select [A]ll) toimintoa vastaa painikeyhdistelmä  $Ctr1-A$ .

Näppäinyhdistelmätyyppejä on monenlaisia. Ne ovat riippuvaisia käytettävästä käyttöjärjestelmästä, ohjelmistosta ja ohjelman suunnittelijan visioinnista. Lisäksi vielä käyttäjä voi kolmannen osapuolen sovelluksella määrittää itse omia näppäinoikoteitä, käskykaavoja, eli näppäimeen sidottuja komentojonoja.

### <span id="page-7-1"></span>3.1 ALT-alkuiset näppäinoikotiet ja vaihtoehtoinen valikko

Yleisesti Alt painikkeena toimii navigoinnissa, koska monessa Windows pohjaisessa sovelluksessa painike avaa vaihtoehtoisen valikon (Alternate menu), jossa voi navigoida nuoli-, numero- ja kirjainpainikkeilla. Vaihtoehtoisen valikon avulla navigointi on hyvin vähäistä verrattuna muihin näppäinoikoteihin tai hiirellä tavalliseen valikkoon ja ikoneihin verrattuna aktiivisten Microsoft Word tekstinkäsittelyohjelman käyttäjien kesken (Lane ym. [2005\)](#page-22-1).

Kokeneista ja aktiivisista Microsoft Word tekstinkäsittelyohjelman käyttäjistä vain hyvin pie-

ni osa kokee vaihtoehtoisen valikon olevan ensisijaisesti paras tapa suorittaa helppoja toimintoja, kuten leikkaa, liitä, kopioi ja tallenna (Lane ym. [2005\)](#page-22-1). Artikkelin taulukoista voidaan päätellä, ettei moni edes tiedä vaihtoehtoisesta valikosta tai että näppäinoikotiet yleisille komennoille ovat huomattavasti helpompia, vaikka kummallakaan tavalla ei tarvitse käyttää osoitinlaitetta.

Windows-ohjelmistoissa on mahdollista lisätä tekstieditorin merkistökoodauksen sallimissa määrin erikoismerkkejä pitämällä pohjassa painiketta Alt ja näppäilemällä Alt-koodia vastaavan numeroyhdistelmän numeronäppäimistöllä. Myös muissa näppäinoikoteissä voidaan käyttää painiketta Alt.

Tuhansien jopa nelinumeroisten numeroyhdistelmien muistaminen on liki mahdotonta. Tarve on suurin syy opetella Alt-koodeja, esim. pohjoismaisella asettelulla varustettua näppäimistöä käyttävän saksan opiskelijan on käyttökokemusta nopeuttaakseen hyvä opetella ß-kirjain Alt-koodeja käyttäen näppäinyhdistelmällä Alt+0223. Erikoismerkin lisääminen vie osoitinlaitetta käyttäen huomattavasti enemmän aikaa.

Voidaan todeta, että Alt-koodien käyttö on hyödyllistä tehokkuuden suhteen vain aktiivisille tekstinkäsittelijöille, joilla on tarve päästä erikoismerkkeihin, joita näppäimistö ei suorilla painikkeilla tarjoa tai erikoismerkkien etsiminen ja saatavuus valikoista aktiivikäyttäjällä käy työlääksi. Alt-painikkeen toinen merkitys suorien pikanäppäinten lisäksi, eli vaihtoehtoinen valikko ei monella aktiivikäyttäjälläkään ole käytössä. Tähän voi vaikuttaa, että ympäristö on totuttanut käyttäjää eri toimintatapoihin komennon suorittamiseksi (Lane ym. [2005\)](#page-22-1).

Vaihtoehtoinen valikko ei ole yhtä tehokas tapa, kuin näppäinoikoteiden käyttö. Syynä sen vähäiselle käytölle ei ole vain tehokkuus, vaan myös se, että siihen ei ole erikseen avustavia toimenpiteitä tai kannustimia, vaan se pitää joko tietää tai löytää vahingossa (Lane ym. [2005\)](#page-22-1).

#### <span id="page-8-0"></span>3.2 Näppäinoikoteiden käyttö samanaikaisesti hiiren kanssa

Vaikka näppäinoikoteiden käyttö vaikuttaa olevan tehokkain menetelmä komentojen antamiseksi, eivät ne kuitenkaan ole välttämättä tehokkaita muun tyyppisessä vuorovaikutuksessa (Lane ym. [2005\)](#page-22-1). Tietokoneen osoitinlaitteen käyttö voi olla joitain graafisia sovelluksia käyttäessä tarpeellista, eikä näppäimistön yksinomainen käyttö ole tehokkuuden kannalta enää hyödyllistä. Kuvan- ja videonmuokkausohjelmissa suositaan molempikätisen suunnittelun mallia, jossa toinen käsi on hiirellä tekemässä osoitinsymbolia vaativia tehtäviä ja toinen käsi on näppäinoikoteitä, kuten kumoamista (Ctrl+Z) varten.

Tutkimuksessaan Salmeron-Majadas, Santos ja Boticario [\(2014\)](#page-24-0) suorittivat testin, jossa tutkimuksen koehenkilöt tekivät erilaisia tehtäviä sähköisessä oppimisympäristössä hiiren ja näppäimistön avulla. Joissain tapauksissa näppäimistöindikaattorit antoivat parhaat ennusteprosentit, mutta useimmissa tapauksissa molempien syötelaitteiden yhteiskäyttö oli parempi. Riippuen tekemisen kohteesta näppäimistön käyttö samanaikaisesti osoitinlaitteen kanssa voi tehostaa työskentelyä.

# <span id="page-10-0"></span>4 Henkilökohtaisen tietokoneen käytön nopeuttaminen Windows-ohjelmistojen sisäänrakennettuja näppäinoikoteitä käyttäen

Windowsin näppäinoikoteitä on erityyppisiä. Yksinäppäimisiä näppäinoikoteitä Windowsissa on useita, mutta pääosin ne muodostetaan Ctrl, Alt, F- tai Windows-painikkeiden avulla, koska näin pystyy kattamaan laajemman alueen näppäinyhdistelmiä. Luokittelemalla tietyntyyppiset näppäinoikotiet pääpainikkeen avulla ja yhdistämällä toimintoa muistuttavia tekijöitä, kuten kirjain, pystytään kattamaan laajalti helposti muistettavia näppäinoikoteitä. Nämä muistia helpottavat pyrkimykset saattavat olla merkittävässä roolissa henkilökohtaisen muistamisen kannalta (Koskinen Kaj ja Aramo-Immonen [2008\)](#page-22-3).

Windows-painikkeiset näppäinoikotiet keskittyvät Windowsin itsensä käytettävyyteen. Laajalti katettu valikoima käytettävyyteen ja mukautettavuuteen parantaa käyttäjän käyttökokemusta. Komennot ovat hyödyllisiä mm. ikkunoiden sijoittamiseen näytölle sekä sovellusten ja työkalujen avaamiseen, jotka olisivat osoitinlaitteella huomattavasti hitaampia ja työläämpiä (Lane ym. [2005\)](#page-22-1).

#### <span id="page-10-1"></span>4.1 Yleistä henkilökohtaisen tietokoneen nopeuttamisesta

Ehkä helpoin tapa nopeuttaa henkilökohtaisen tietokoneen käyttöä Windows-painikkeeseen pohjautuvilla näppäinoikoteillä on itse pelkän Windows painikkeen painaminen. Se avaa valikon, josta voi nuolinäppäimillä navigoida valitsemaansa sovellukseen ja suorittaa se joko järjestelmänvalvojana näppäinyhdistelmällä Ctrl+Shift+Enter tai tavallisena käyttäjänä pelkällä Enter-painikkeella. Pelkän Windows-painikkeen painaminen on myös tehokasta hakemisen suhteen. Painamalla näppäimistössä Windows-painiketta avautuu mahdollisuus kirjoittaa hakusana suoraan aluksi näkymättömään hakukenttään. Kun molemmat kädet ovat jo näppäimistöllä näppäinoikoteiden jälkeen, tehostuu henkilökohtaisen tietokoneen käyttö verrattuna siihen, että käyttäjä painaisi osoitinlaitteella hakupalkkia tai suurennuslasia ja siirtäisi kätensä näppäimistölle kirjoittamista varten (Lane ym. [2005\)](#page-22-1).

Komentokehote on tarkoitettu aktiivisille tehokäyttäjille, joilta voi odottaa laajempaa tietämystä tietokoneen toiminnasta ja näin ollen myös näppäinoikoteistä. Windowsissa komentokehote käyttää käyttöjärjestelmän kanssa samoja näppäinoikoteitä mm. Tekstin valintaan ja käsittelyyn, mutta se tarvitsee myös näppäinoikoteitä esim. komentohistoriaan ja lisäyksiä tekstin näyttämiseen, esim. Ctrl+Home pyyhkii kaiken tekstikkohdistimen vasemmalla puolella tai jos syötteessä ei ole tekstiä, niin komento siirtää näyttöikkunan puskurin yläosaan. Useissa tekstinkäsittelyohjelmissa komento siirtää tekstikohdistimen tekstitiedoston ensimmäiseen indeksiin, eikä pyyhi syötettä. Toiminnon kumoaminen ei onnistu komentokehotteessa tekstieditoreista tutulla  $Ctr1+Z$  komennolla ilman manuaalista varjokopiota (shadow copy). Tällaiset samoja näppäinoikoteitä käyttävät eri toimintaa tekevät toimitavat sovellusten välillä voivat olla käyttäjän kannalta turhauttavia ja saada käyttäjän palaamaan tutuksi ja turvalliseksi tuntemiin ikoneihin ja valikkoihin.

Bhavnani, Reif ja John [\(2001\)](#page-22-4) tarkastelivat tutkimuksessaan tehokkaiden strategioiden yleistämisen tärkeydestä kaikilla sovellusalustoilla. Näppäinoikoteiden yhtenäistäminen sovellusten, kuten Linuxin StarOffice ja jopa alustojen, kuten Macintoshin ja Windowsin välillä lisää muutamien näppäinoikoteiden oppimismahdollisuutta. Käyttäjälle näytetään suoraan, kuinka paljon aikaa he voisivat säästää sovelluksilla pikanäppäimiä käyttäen mikä lisää puolestaan todennäköisyyttä, että he voisivat käyttää vähän aikaa oppia muutaman näppäinoikotien lisää (Lane ym. [2005\)](#page-22-1).

Tutkimuksessaan Lane ym. [\(2005\)](#page-22-1) totesivat, että yksi tärkeä helppokäyttöisyyttä edistävä tekijä on, että avattavat valikot ja kuvakkeet näyttäisivät näppäinoikotien osoittimen ollessa toiminnon kohdalla. Tämä vähentää muistamisen tarvetta, mutta lisäisi näppäinoikoteiden käyttöä, koska käyttäjä näkisi näppäinoikotien aina ja esim. unohtaessaan se muistuisi takaisin helposti osoitinlaitteella tarkastamalla (Galitz [2007\)](#page-22-5).

Suunnittelijan näkökulmasta ohjelmistoja tulee kehittää näppäinoikotieystävällisiksi pohjaamalla toimintaa jo-olemassa olevaan. Tämä lisää todennäköisyyttä, että käyttäjä tietää näppäinoikotien etukäteen ja oppii sen käytön huomattavasti helpommin, kuin täysin uuden, joka kumoaa aiemmin opittua. Vanhan uudelleen oppiminen eri tavalla on työläämpää kuin uuden oppiminen.

### <span id="page-12-0"></span>4.2 Tietokoneella navigointi ja toimiminen

Windows-ohjelmistoissa on valtava määrä näppäinoikoteitä, joista isoa osaa edes jokapäiväinen tietokoneen aktiivikäyttäjä ei välttämättä tiedä. Microsoftin tukisivuilla on eri Windows versioihin yleisiä näppäinoikoteitä erityyppisiin sovelluksiin.

Microsoft pyrkii tekemään Windows-käyttöjärjestelmästä mahdollisimman selkeän isojen ja toimintaa muistuttavien ikonien avulla, esim. hakukenttää kuvataan suurennuslasin sisältävällä hakukentällä ja sijoittamalla sisältö sille kuuluvimpaan paikkaan, jotta käyttäjä saisi samankaltaista sisältöä eri valikoiden alta. Loogiseksi suunniteltu sovellus, tai tässä tapauksessa tietokonelaitteiston käyttöjärjestelmä, on käyttäjäkokemukselta kevyempi- ja helpompikäyttöinen, kuin sekava, epälooginen sovellus (Lidwell, Holden ja Butler [2010\)](#page-23-1).

Henkilökohtaisella tietokoneella navigointia ja toiminnallisuutta edistäviä näppäinoikoteitä on lukuisia. Näppäinyhdistelmällä Alt+Tab pystyy siirtymään ikkunoiden välillä ja pitämällä Alt pohjassa, voi siirtyä Tab painikkeella halutun ikkunan kohdalle. Tämäkin näppäinoikotie on huomattavasti ikonin painamista nopeampaa, mikäli ikkunoita ei ole useita kymmeniä auki, jolloin selaaminen valittavan ikkunan kohdalle nuolinäppäimilläkään ei olisi osoitinlaitetta nopeampaa. Win+X avaa pikalinkkivalikon, jonka kautta pääsee nuolinäppäimillä esim. asetuksiin, PowerShelliin tai tietokoneen asettamiseen lepotilaan. Microsoft pyrkii opettamaan pikanäppäimiä pikalinkkivalikossa alleviivaamalla toiminnon kohdalla kirjaimen, jolla voi avata sovelluksen liikkumatta nuolinäppäimillä tai valitsemalla Enter painikkeella. Tämä lisää pikanäppäinten muistettavuutta ja niiden todennäköisyyttä tulla käytetyksi (Koskinen Kaj ja Aramo-Immonen [2008\)](#page-22-3).

Tehokäyttäjille tärkeä komento Win+R avaa suorita-ikkunan, jolla voi avata ohjelman sen nimen mukaan, jos se on Windows hakemistossa tai käynnistää mikä tahansa tiedosto syöttämällä sen koko polku. Suorita-komentoja voi myös itse tehdä omalle paikalliselle tietokoneelle.

Työpaikoilla ja julkisilla sijainneilla henkilökohtaisen tietokoneen lukitseminen Win+L komennolla on nopea ja helppo tapa lisätä tietoturvallisuutta poistuessaan tietokoneen välittömästä läheisyydestä.

Hiiren osoittimen siirtäminen hiirinäppäimillä (*Microsoft*) tai tuttavallisemmin englannista Windows Mouse Keys antaa mahdollisuuden käyttää näppäimistöä osoitinlaitteen sijaan. Näppäinoikotiellä Alt+Shift+Num Lock voi Windows ohjelmistoissa laittaa nämä pikanäppäimet päälle. Vakioasetuksilla Mouse Keyt ovat varsin hitaita ja tehottomia, koska niillä osoitin liikkuu yhden pikselin verran, eikä osoittimen nopeudensäätöpainike Ctrl ole käytössä. Windowsin hiiren asetuksista voi saattaa tehostinnäppäimet päälle ja mukauttaa osoittimen nopeutta (pikselivälisiirtyvyyttä) ja sen kiihtyvyyttä.

#### <span id="page-13-0"></span>4.3 Tekstinkäsittely

Tekstinkäsittely on yksi tärkeimmistä osa-alueista, missä voi hyödyntää näppäinoikoteitä. Niiden hyödyntäminen tekstieditoreissa nopeuttaa huomattavasti haluttua toimintaa, koska tällöin tarve hiiren käytölle vähenee eli molemmat kädet voivat olla näppäimistöllä tehokkuuden lisäämiseksi (Lane ym. [2005\)](#page-22-1). Käsien pitäminen näppäimistöllä voi olla jopa terveyden kannalta hyödyllistä. Tutkimuksessaan Peres ym. [\(2004\)](#page-23-2) ilmoittivat, että tietokoneen käyttäjät ilmoittivat vähemmän lihaksiin ja luustoon liittyviä vaivoja käyttäessään näppäimistöä hiiren sijaan.

Tekstinkäsittelyohjelmien sisällyttämien näppäinoikoteiden välillä on usein myös joitain eroja. Esim. usean rivin kohdistimen tekeminen Notepad++:lla onnistuu näppäinyhdistelmällä Alt+Shift+Ylä- tai alanuoli, kun taas tämän hetken suosituimmassa tekstieditorissa Sublime Textissä oletusasetuksilla pitää ensin maalata halutut rivit, jonka jälkeen tulee suorittaa näppäinyhdistelmä Ctrl+Shift+L. Näiden esimerkkitapausten lisäksi on myös paljon tekstieditoreita, joissa on täysin muista ohjelmista poikkeavat säännöt ja tavat, ja joiden näppäinoikotiet tulee opetella erikseen, jotta edes peruskomennot onnistuisivat, kuten komentorivipohjaiset työkalut Emacs ja Vim.

Paras mahdollinen lopputulos on, että kokeneista käyttäjistä tulee asiantuntijoita, jotka pystyvät valitsemaan ja suorittamaan optimaaliset menettelytavat nopeasti ja tarkasti minkä tahansa tavoitteen saavuttamiseksi. Tällainen tilanne tekisi muokkausjärjestelmien suunnittelijoista todella "onnellisia". Mutta on olemassa toinen vaihtoehto, että ainakin osa kokeneista ja toistuvista käyttäjistä vakiintuu jollekin epätasaiselle taitotasolle, jossa ei välttämättä käytäkään tehokkaimpia mahdollisia toimitapoja (Rosson [1983\)](#page-23-3).

Tutkimuksessa Lane ym. [\(2005\)](#page-22-1) käsittelivät neljää yleistä tekstinkäsittelytoimintoa, jotka tukevat hyvin näppäinoikoteiden käyttöä. Nämä olivat kopioi, liitä, avaa ja tallenna. Tutkimuksen tärkeimpänä näppäinoikoteiden tehokkuuteen johtavana huomiona oli johdonmukaisuus ja säännöllisyys näissä komennoissa. Tutkimuksen taulukon mukaan keskidifferenssi, standardipoikkeama, keskihajonta sekä luokan ala- että yläraja vasteaikaeroissa noudattavat tiettyä kaavaa, jonka mukaan konsekvenssi viittaa siihen, että tekstinkäsittelyssä käytetyt näppäinoikotiet olivat nopeampi menetelmä, kuin toisena tullut ikonien painaminen ja hitaimmaksi osoittautunut valikon käyttäminen. Aloittaminen yksi käsi hiirellä johti hieman nopeampaan responsiivisuuteen kuvake- ja valikko-olosuhteissa, mutta hieman hitaampaan vastaamiseen näppäimistön kanssa. Vaikutuksen koko ja koherenssi jokapäiväisen käytön kanssa ei jätä arvailun varaan, että tekstinkäsittelyssä näppäinoikotiet ovat muita menetelmiä tehokkaampia (Lane ym. [2005\)](#page-22-1).

Vaikka edellä mainitussa tutkimuksessa on todettu, että näppäinoikotiet ovat nopeampia tekstinkäsittelyssä, eivät pääosa käyttäjistä tai edes kaikki tehokäyttäjistä siirry käyttämään tehokkaimpia ja optimaalisimpia tapoja tekstinkäsittelysovellusta käyttäessään (Rosson [1983;](#page-23-3) Lane ym. [2005\)](#page-22-1). Vaikka usein tekstinkäsittelyn graafinen käyttöliittymä, kuten Microsoft Word kannustaa ja auttaa käyttäjää siirtymään ikoneista käyttämään näppäinoikoteitä kertomalla näppäinoikotiehen vaadittavat painikkeet osoitinlaitteen ollessa valikossa toiminnan kohdalla, on monen käyttäjän silti vaikea siirtyä näistä vähemmän tehokkaista menetelmistä virtaviivaisempiin menetelmiin eli näppäinoikoteihin (Lane ym. [2005\)](#page-22-1).

Tutkimuksessaan Lane ym. [\(2005\)](#page-22-1) tarkastelivat syitä, miksi näppäinoikoteihin ei siirrytä visuaalisista valikoista, vaikka ne olisivatkin tehokkaampia. Tutkimuksen mukaan tavaksi tulleet kaavamaiset tottumukset hallitsevat suorituskykyä, ja on epätavallista, että ihmiset siirtyvät uusiin strategioihin. Ihmiset käyttävät muutamia hyvin tuntemiaan toimintoja tehtäviensä suorittamiseen eivätkä etsi uutta ja mahdollisesti parempaa menetelmää (Cornett [1997\)](#page-22-6). Jopa kokeneet käyttäjät käyttävät usein vain muutamia toimintoja tehtävänsä suorittamiseen tehokkaampien menetelmien sijaan (Lane ym. [2005\)](#page-22-1). 72% Lane ym. [\(2005\)](#page-22-1) tutkimukseen vastanneista kertoivat olleensa itseoppineita. Tämä johtaa siihen, että ihmiset voivat jättää tehokkaimpien menetelmien käyttämisen siksi, että he eivät tiedä tehokkaista menetelmistä

tai päättävät olla käyttämättä tai oppimatta niitä (Lane ym. [2005\)](#page-22-1).

Yleisesti kuvakkeiden kautta toiminnon tekeminen on heti valikon käytön jälkeen suosituin tapa suorittaa haluttu komento. Näppäinoikoteitä tekstinkäsittelyssä käyttää vain muutama prosentti riippuen halutusta komennosta, esim. kopioi ja liitä toimintoja käyttää vajaa 20% käyttäjistä, kun taas kumoa toimintoa käyttää vajaa 5% (Lane ym. [2005\)](#page-22-1). Näppäinoikoteiden käytön yleisyydessä isossa roolissa viikottaisen käyttöajan lisäksi ovat mm. muiden näppäinoikoteiden käyttäjien katsominen, niiden kanssa työskentely, observointi ja jopa vain tietäminen, että joku lähipiirissä käyttää paljon näppäinoikoteitä (Peres ym. [2004\)](#page-23-2). Jos tuttavapiirissä joku on tuonut tavalla tai toisella esille käyttävänsä näppäinoikoteitä, on todennäköisempää, että käyttäjä itsekin tiedostamisen jälkeen voi ottaa selvää itselleen merkityksellisistä pikanäppäimistä.

Tekstieditorin käyttöä voi nopeuttaa opettelemalla itselleen tärkeitä ja usein käyttämiä komentoja vastaavat näppäinoikotiet. Yleisimpiä tekstinkäsittelyssä tarvittavia komentoja ovat Lane ym. [\(2005\)](#page-22-1) tutkimuksen mukaan kopioi ( $[C]$ opy) Ctrl+C, liitä (Paste) Ctrl+V, leikkaa (Cut) Ctrl+X, kumoa (Undo) Ctrl+Z, tee uudelleen (Redo) Ctrl+Y, uusi ([N]ew) Ctrl+N, avaa ( $[O]$ pen) Ctrl+O ja etsi ( $[F]$ ind) Ctrl+F. Hakasulkeissa on merkattu muistamista auttava kirjain (Koskinen Kaj ja Aramo-Immonen [2008\)](#page-22-3), joka muodostuu usein suoraan englanninkielisestä vastikkeesta.

Tekstipätkien yli hyppiminen ja niiden maalaaminen nopeuttaa myös tekstinkäsittelyssä käyttökokemusta. Näppäinoikoteitä käyttäen yhden sanan yli voi hypätä vasemmalle painamalla Ctrl+Vasen nuoli ja puolestaan oikealle Ctrl+Oikea nuoli, rivin alkuun ja loppuun voi liikkua Home ja End painikkeilla sekä koko dokumentin ensimmäiseen indeksiin voi siirtyä painamalla  $C \text{tr1+Home}$  ja viimeiseen painamalla  $C \text{tr1+End}$ . Mikäli kohdistimen kohdalta liikuttu matka halutaan maalata esim. kopioimista tai leikkaamista varten, voi pitää pikanäppäinten painalluksen ajan painiketta Shift pohjassa.

#### <span id="page-15-0"></span>4.4 Selaimella navigointi

Microsoft Windows ohjelmistoissa verkkoselaimessa navigointi käyttää pitkälti samoja pikanäppäimiä, kuin resurssienhallinnan näppäinoikotiet (*Microsoft*)*.* Näihin lisänä selaimet ovat kehittäneet käyttötehokkuutta lisääviä näppäinoikoteitä, joita on myös saatavilla vaihtoehtoisessa valikossa.

Nopeuttaakseen selaimen käyttöä näppäimistöä apuna käyttäen olisi hyvä opetella yleisesti useiden selainten välillä toimivia näppäinoikoteitä. Monipuolinen, tehokas selaimen käyttö harvoin tapahtuu pelkällä näppäimistöllä, joten näppäinoikotiet usein tukevat osoitinlaitteen samanaikaista käyttöä (Omanson ym. [2010\)](#page-23-0). Linkin avaaminen uuteen välilehteen painamalla Ctrl ja osoitinlaitteesta vasenta painiketta on esimerkki hyvästä näppäimistön ja hiiren välisestä yhteistyöstä selaimella.

Valintaikkunoissa yleisimmin tunnetun ikkunan sulkutoimintoa kuvaavan näppäinoikotien Alt+F4 lisäksi tärkeitä näppäinoikoteitä ovat välilehdissä eteenpäin ja taaksepäin liikkuminen painikeyhdistelmillä Ctrl+Tab ja Ctrl+Shift+Tab, uuden välilehden avaaminen Ctrl+T sekä välilehden sulkeminen Ctrl+W. Selaimille tyypillinen näppäinoikotie, Ctrl+N on myös tekstinkäsittelystä tuttu, ja avaa uuden selainistunnon.

Selaimella on myös mahdollista toimia pelkästään näppäimistöä käyttäen. Edellä mainittujen molempikätistä selaimen käyttöä tukevien näppäinoikoteiden lisäksi Tab painikkeella voi liikkua seuraavaan valintaelementtiin tai tekstikenttään ja Shift+Tab näppäinyhdistelmä puolestaan vie edelliseen. Luonnollisesti Enter painikkeella voi suorittaa valinnan. Selaimen omia komentoja voi selata vaihtoehtoisesta valikosta Alt painikkeella.

Aktivoimalla Windows Mouse Keys pikanäppäimet saa tarvittaessa osoitinlaitteen näppäimistöllä ohjattavaksi. Jos esimerkiksi verkkosivu on suunniteltu huonosti, eikä Tab painikkeella siirtyminen vaikuta loogiselta, voi tietokoneen käyttöä tehostamiseksi käyttää näitä pikanäppäimiä. Kosketuslevyn tai hiiren käyttö osoitinlaitteena on kuitenkin huomattavasti tehokkaampi ja nopeampi toimitapa, koska painallusten määrä on merkittävästi vähäisempää (Zheng, Paloski ja Wang [2011\)](#page-24-1).

## <span id="page-17-0"></span>5 Käskykaavat

Makroja ja skriptejä käytetään suorittamaan automatisoidusti kaava käskyjä annetussa järjestyksessä. Käskykaava voi yksinkertaisimmillaan olla esim. yhden näppäimen yksittäinen painallus, joka on määritetty toiseen painikkeeseen.

Makrojen ja skriptien suurin ero on, että makrot ovat usein ihmisystävällisempiä ja ne "nauhoitetaan" seuraamalla ihmisen näppäinpainalluksia, kun taas skriptit ovat usein ohjelmistospesifisiä skriptikieltä käyttäviä, usein kirjoitettavia tehtävän automaatiota tekeviä komentosarjoja (Masui ja Nakayama [1994\)](#page-23-4).

Käskykaavojen tekeminen onnistuu ilman kolmannen osapuolen sovelluksia esim. C kielellä, mutta ohjelmakoodin käsittelyssä on mukavampi käyttää ohjelmankehitysympäristöä, joka mahdollistaa ohjelmakoodin oikeellisuuden tarkastamista jo kirjoitus- sekä kääntämisvaiheessa. Oikean ohjelmointiympäristön tulisi palvella oppimisen helpottamista ohjelmoimaan tehokkaasti ja vaikuttavasti ja auttamaan ymmärtämään ongelmanratkaisustrategioita visuaalisesti (Chen ja Marx [2005\)](#page-22-7).

Komentosarjojen tekemistä varten on tehty kolmannen osapuolen sovelluksia, kuten avoimen lähdekoodin skriptikieli AutoHotkey ja peliohjelmisto Logitech G HUB, jossa on makrojen tallennusmahdollisuus.

Yhdistelemällä sovellusten toimintoja voi mukauttaa henkilökohtaisen tietokoneen käyttöä itselleen mieluisaksi. Esimerkiksi AutoHotkeyllä voi nopeuttaa ja automatisoida Windows Mouse Key pikanäppäimiä, esim. luomalla käskykaavan, jossa pikanäppäintä painamalla ohjelma tekee tietyn sarjan komentoja. Nämä komennot voivat toteuttaa vaikka usein toistetun näppäinyhdistelmän, jolloin automatisointi säästää selkeästi aikaa.

Ongelmana makrojen asettamiselle on taidot, siihen käytetty aika ja vaiva sekä makron tarpeellisuus. Makrojen määrittäminen ei ole yksinkertaista ja niiden nauhoittaminen ei ole hyödyllistä lyhyille ja pienille operaatioille, vaikka ne sisältäisivätkin toistoa (Masui ja Nakayama [1994\)](#page-23-4). Vaikka netti on pullollaan ohjeita erilaisten käskykaavojen käyttöönotoille, käyttäjän tulee tietää, kuinka hakea tarvitsemaansa käskykaavaa, muokata olemassa olevia makroja tai puhumattakaan oman käskykaavan kirjoittamisesta.

## <span id="page-19-0"></span>6 Näppäinoikoteiden opettaminen

Kuten tutkimuksen aikana on voitu huomata, on näppäinoikoteiden osaaminen hyödyllistä ajan säästämisen, toimintojen suoraviivaistamisen ja tehokkuuden takia. Sijaintia ja vuorovaikutusta ilmaisevat ikonit ja vihjeet puhuttelevat aloittelevaa käyttäjää ja opastavat tätä. Vaikka henkilökohtaisen tietokoneen käyttö olisikin vähäistä, mutta säännöllistä, kannattaa opetella yleisimpiä omaa toimintaa helpottavia näppäinoikoteitä. Konkreettisen hyödyn huomaa esim. siitä, että suorittamalla noin 450 näppäinkomentoa säästäisi jopa 15 minuuttia (Lane ym. in press). Aluksi käytetty aika näppäinoikoteiden opetteluun maksaisi itseään takaisin.

Peres ym. [\(2004\)](#page-23-2) tekemän tutkimuksen perusteella voidaan päätellä, että ihmiset, jotka eivät käytä näppäinoikoteitä, eivät välttämättä ole motivoituneita oppimaan mahdollisesti säästettävän ajan takia, vaan että joku opettaisi pikavalintojen käyttämistä. Ensisijainen menetelmä opetella näppäinoikoteitä on sosiaalisten vuorovaikutusten kautta, kuten työskentelemällä muiden näppäinoikoteitä käyttävien kanssa. Jos esim. työkavereita koulutetaan yhdessä, he saattavat toimia toistensa tukena töihin palatessaan ja panna täytäntöön oppimaansa.

Näppäinoikoteitä ei erikseen opeteta paljoa. Näiden opettaminen alakohtaisesti helpottaisi oppilaiden ja työntekijöiden tietokoneen ja sen ohjelmistojen käyttöä opinnoissa ja tulevaisuuden töissä.

Näppäinoikoteiden opettaminen voisi tapahtua osin passiivisesti. Luennoitsija ja aineenopettaja voisi pitää jotain esiasennettua tai kolmannen osapuolen sovellusta, joka opetusvideoilla visualisoisi painettuja näppäimiä, esim. ilmaisen sovelluksen Carnac avulla. Näppäinyhdistelmien näkeminen lisäisi opiskelijan todennäköisyyttä muistaa kyseinen näppäinoikotie (Koskinen Kaj ja Aramo-Immonen [2008\)](#page-22-3).

Tutkimuksessaan Lane ym. [\(2005\)](#page-22-1) totesivat, että ohjaajat voisivat opettaa kaksi tai kolme näppäinoikotietä ja sitten tarjota harjoittelijoille noin kymmenen näppäinoikotien sarjan, jotka tulisi oppia useiden kuukausien aikana. Vaihtoehtoisesti harjoittelija voidaan kehottaa oppimaan yksi ylimääräinen pikanäppäin viikossa.

Esimerkkinä näppäinkomentojen opettamisesta Jyväskylän yliopiston Ohjelmointi 1 -kurssin ensimmäisillä tunneilla annettu kotiläksy, jossa piti ottaa aikaa, kuinka nopeasti pystyy tuottamaan tietyn sisältöisen tekstitiedoston. Tehtävään sisältyi myös omien toimitapojen analysointia. Tunnilla, jolla käsiteltiin kotiläksyt, luennoitsija näytti oman mallisuorituksensa tekstitiedoston tekemisestä samalla selostaen. Esimerkillä opettaminen kannustaa ja motivoi opiskelijaa (Shafto, Goodman ja Griffiths [2014\)](#page-24-2). Kun opiskelija huomaa omia kehityksenkohteitaan katsomalla, kun toinen tekee tutut asiat paremmin, herää kiinnostus oppia toimitavat uudella tavalla tehokkaammin.

Vaikka käytäntö ja harjoittelu voivat lyhentää yksittäisiin vaiheisiin käytettyä aikaa, voi huomattavampia ajan säästöjä tapahtua korvaamalla vähemmän tehokkaat vaiheet tehokkaammilla. Esimerkkinä käytännön harjoittelun mahdollistamasta vaiheen korvaamisesta on kohteen visuaalisen skannauksen korvaaminen kohteen sijainnin mieleen tuomisella (Omanson ym. [2010\)](#page-23-0).

Organisaatiolle olisi hyödyllistä laatia koulutuskursseja sosiaalisen vuorovaikutuksen edistämiseksi. Optimaalinen koulutusympäristö tietokonesovellusten tehokkaan käytön opettamiseksi sisältäisi työtovereita interaktiivisessa koulutusympäristössä (Peres ym. [2004\)](#page-23-2).

## <span id="page-21-0"></span>7 Yhteenveto

Tutkielman tarkoituksena oli tutustua näppäinoikoteihin ja syihin, miksi niiden oppiminen on haastavaa. Aiheesta löytyneen kirjallisuuden pohjalta pystytään toteamaan, että vaikka näppäinoikoteiden opettelu on vähäistä ja saattaa olla haastavaa, on niiden opetteleminen kuitenkin hyödyllistä tehokkuuden kannalta.

Komennon antaminen tietokoneohjelmalle näppäinoikotiellä vie yleensä puolet vähemmän aikaa, kuin hiirellä kuvakkeen painaminen. Tästä huolimatta useimmat ihmiset antavat tietyn komennon napsauttamalla kuvaketta työkalurivillä tai valitsemalla komennon alasvetovalikosta (Lane ym. [2005\)](#page-22-1). Vaikuttavimpia tekijöitä tähän ovat, että tehokkaista menetelmistä ei tiedetä ja että käyttäjä päättää olla käyttämättä tai oppimatta niitä.

Näppäinoikoteiden oppimisen haastavuuteen vaikuttaa myös toiston puute sekä ympäristömuuttujat, kuten työkaverit ja käytettävät ohjelmistot (Peres ym. [2004\)](#page-23-2). Eli toisin sanoen näppäinoikoteitä ei opi, jos niille ei ole tarvetta, eikä niitä käytä (Gathercole ym. [2019\)](#page-22-2).

Henkilökohtaista tietokoneen käyttöä pystyisi nopeuttamaan opettelemalla itselleen tärkeitä, eli paljon käytössään olevia näppäinoikoteitä. Suunnittelijan näkökulmasta ohjelmistoja tulee kehittää näppäinoikotieystävällisiksi pohjaamalla toimintaa jo-olemassa olevaan. Tämä lisää todennäköisyyttä, että käyttäjä tietää näppäinoikotien etukäteen ja oppii sen käytön huomattavasti helpommin, kuin täysin uuden, joka kumoaa aiemmin opittua.

## Lähteet

<span id="page-22-4"></span><span id="page-22-0"></span>Bhavnani, Suresh K., Frederick Reif ja Bonnie E. John. 2001. "Beyond Command Knowledge: Identifying and Teaching Strategic Knowledge for Using Complex Computer Applications". Teoksessa *Proceedings of the SIGCHI Conference on Human Factors in Computing Systems,* 229–236. CHI '01. Seattle, Washington, USA: Association for Computing Machinery. ISBN: 1581133278. [https://doi.org/10.1145/365024.365107. https://doi.org/10.1145/](https://doi.org/10.1145/365024.365107) [365024.365107.](https://doi.org/10.1145/365024.365107)

<span id="page-22-7"></span>Chen, Zhixiong, ja Delia Marx. 2005. "Experiences with Eclipse IDE in Programming Courses". *J. Comput. Sci. Coll.* (Evansville, IN, USA) 21, numero 2 (joulukuu): 104–112. ISSN: 1937-4771.

<span id="page-22-6"></span>Cornett, Larry Lee. 1997. *Improving system knowledge and performance with proactive intelligent on-line help,* tammikuu. [https://scholarship.rice.edu/handle/1911/19143.](https://scholarship.rice.edu/handle/1911/19143)

<span id="page-22-5"></span>Galitz, Wilbert O. 2007. *The essential guide to user interface design.* John Wiley.

<span id="page-22-2"></span>Gathercole, Susan E., Darren L. Dunning, Joni Holmes ja Dennis Norris. 2019. "Working memory training involves learning new skills". *Journal of Memory and Language* 105:19– 42. ISSN: 0749-596X. [https://doi.org/https://doi.org/10.1016/j.jml.2018.10.003.](https://doi.org/https://doi.org/10.1016/j.jml.2018.10.003) [https:](https://www.sciencedirect.com/science/article/pii/S0749596X18300871) [//www.sciencedirect.com/science/article/pii/S0749596X18300871.](https://www.sciencedirect.com/science/article/pii/S0749596X18300871)

<span id="page-22-3"></span>Koskinen Kaj, U., ja Heli Aramo-Immonen. 2008. "Remembering with the help of personal notes in a project work context". *International Journal of Managing Projects in Business* 1, numero 2 (tammikuu): 193–205. ISSN: 1753-8378. [https://doi.org/10.1108/1753837081086](https://doi.org/10.1108/17538370810866322) [6322. https://doi.org/10.1108/17538370810866322.](https://doi.org/10.1108/17538370810866322)

<span id="page-22-1"></span>Lane, David M., H. Albert Napier, S. Camille Peres ja Aniko Sandor. 2005. "Hidden Costs of Graphical User Interfaces: Failure to Make the Transition from Menus and Icon Toolbars to Keyboard Shortcuts". *International Journal of Human–Computer Interaction* 18 (2): 133– 144. [https:// doi. org/ 10. 1207/ s15327590ijhc1802\ \\_1.](https://doi.org/10.1207/s15327590ijhc1802\_1) eprint: [https:// doi. org/ 10. 1207/](https://doi.org/10.1207/s15327590ijhc1802_1) [s15327590ijhc1802\\_1. https://doi.org/10.1207/s15327590ijhc1802\\_1.](https://doi.org/10.1207/s15327590ijhc1802_1)

Lane, David M., H. Albert Napier, S. Camille Peres ja Aniko Sandor. *Hidden Costs of Graphical User Interfaces: Failure to Make the Transition from Menus and Icon Toolbars to Keyboard Shortcuts.* (in press). https://doi.org/10.1207/s15327590ijhc1802\1. https: [//doi.org/10.1207/s15327590ijhc1802\\_1.](https://doi.org/10.1207/s15327590ijhc1802_1)

<span id="page-23-1"></span>Lidwell, W., K. Holden ja J. Butler. 2010. *Universal Principles of Design, Revised and Updated: 125 Ways to Enhance Usability, Influence Perception, Increase Appeal, Make Better Design Decisions, and Teach through Design.* Rockport Publishers. ISBN: 9781610580656. [https://books.google.fi/books?id=l0QPECGQySYC.](https://books.google.fi/books?id=l0QPECGQySYC)

<span id="page-23-4"></span>Masui, Toshiyuki, ja Ken Nakayama. 1994. "Repeat and Predict—Two Keys to Efficient Text Editing". Teoksessa *Proceedings of the SIGCHI Conference on Human Factors in Computing Systems,* 118–130. CHI '94. Boston, Massachusetts, USA: Association for Computing Machinery. ISBN: 0897916506. [https://doi.org/10.1145/191666.191722. https://doi.org/10.](https://doi.org/10.1145/191666.191722) [1145/191666.191722.](https://doi.org/10.1145/191666.191722)

*Microsoft.* [https://support.microsoft.com/en-us/windows/keyboard-shortcuts-in-windows](https://support.microsoft.com/en-us/windows/keyboard-shortcuts-in-windows-dcc61a57-8ff0-cffe-9796-cb9706c75eec)[dcc61a57-8ff0-cffe-9796-cb9706c75eec.](https://support.microsoft.com/en-us/windows/keyboard-shortcuts-in-windows-dcc61a57-8ff0-cffe-9796-cb9706c75eec)

<span id="page-23-0"></span>Omanson, Richard C., Craig S. Miller, Elizabeth Young ja David Schwantes. 2010. "Comparison of Mouse and Keyboard Efficiency". *Proceedings of the Human Factors and Ergonomics Society Annual Meeting* 54 (6): 600–604. [https://doi.org/10.1177/154193121005](https://doi.org/10.1177/154193121005400612) [400612.](https://doi.org/10.1177/154193121005400612) eprint: [https://doi.org/10.1177/154193121005400612. https://doi.org/10.1177/](https://doi.org/10.1177/154193121005400612) [154193121005400612.](https://doi.org/10.1177/154193121005400612)

<span id="page-23-2"></span>Peres, S. Camille, II Franklin P. Tamborello, II Michael D. Fleetwood, II Phillip Chung ja II Danielle L. Paige-Smith. 2004. "Keyboard Shortcut Usage: The Roles of Social Factors and Computer Experience". *Proceedings of the Human Factors and Ergonomics Society Annual Meeting* 48 (5): 803–807. [https:](https://doi.org/10.1177/154193120404800513)//doi.org/10.1177/154193120404800513. eprint: https: [//doi.org/10.1177/154193120404800513. https://doi.org/10.1177/154193120404800513.](https://doi.org/10.1177/154193120404800513)

<span id="page-23-3"></span>Rosson, Mary Beth. 1983. "Patterns of Experience in Text Editing". Teoksessa *Proceedings of the SIGCHI Conference on Human Factors in Computing Systems,* 171–175. CHI '83. Boston, Massachusetts, USA: Association for Computing Machinery. ISBN: 0897911210. [https://doi.org/10.1145/800045.801604. https://doi.org/10.1145/800045.801604.](https://doi.org/10.1145/800045.801604)

<span id="page-24-0"></span>Salmeron-Majadas, Sergio, Olga C. Santos ja Jesus G. Boticario. 2014. "An Evaluation of Mouse and Keyboard Interaction Indicators towards Non-intrusive and Low Cost Affective Modeling in an Educational Context". Knowledge-Based and Intelligent Information & Engineering Systems 18th Annual Conference, KES-2014 Gdynia, Poland, September 2014 Proceedings, *Procedia Computer Science* 35:691–700. ISSN: 1877-0509. [https:// doi. org/](https://doi.org/https://doi.org/10.1016/j.procs.2014.08.151) [https://doi.org/10.1016/j.procs.2014.08.151.](https://doi.org/https://doi.org/10.1016/j.procs.2014.08.151) [https://www.sciencedirect.com/science/article/](https://www.sciencedirect.com/science/article/pii/S1877050914011168) [pii/S1877050914011168.](https://www.sciencedirect.com/science/article/pii/S1877050914011168)

<span id="page-24-2"></span>Shafto, Patrick, Noah D. Goodman ja Thomas L. Griffiths. 2014. "A rational account of pedagogical reasoning: Teaching by, and learning from, examples". *Cognitive Psychology* 71 (kesäkuu): 55–89. ISSN: 0010-0285. [https://www.sciencedirect.com/science/article/pii/](https://www.sciencedirect.com/science/article/pii/S0010028514000024) [S0010028514000024.](https://www.sciencedirect.com/science/article/pii/S0010028514000024)

<span id="page-24-1"></span>Zheng, Nan, Aaron Paloski ja Haining Wang. 2011. "An Efficient User Verification System via Mouse Movements". Teoksessa *Proceedings of the 18th ACM Conference on Computer and Communications Security,* 139–150. CCS '11. Chicago, Illinois, USA: Association for Computing Machinery. ISBN: 9781450309486. [https://doi.org/10.1145/2046707.2046725.](https://doi.org/10.1145/2046707.2046725) [https://doi.org/10.1145/2046707.2046725.](https://doi.org/10.1145/2046707.2046725)